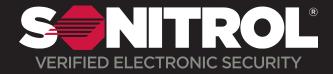

## **Touchscreen Keypad How To**

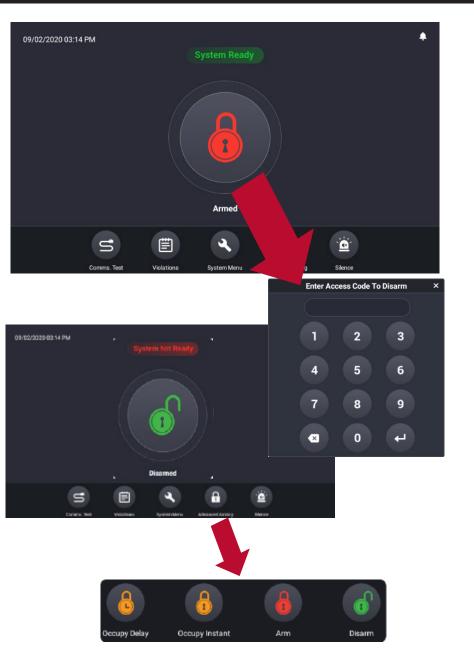

## To Disarm System

- 1. Press the **ARM/DISARM** Button
- 2. When Prompted enter Access Code and press ENTER
- 3. Select which partition you want to disarm:
  - THIS PARTITION: disarms the local partition
  - **MY PARTITIONS:** disarms only the partitions your Access Code is programed to control

**Note:** The keypad will display Disarmed when in Disarmed State.

## To Arm Your System

- 1. Press the **ARM/DISARM** Button
- 2. When Prompted Enter Access Code and press ENTER
- 3. Select which partition you want to arm:
  - THIS PARTITION: Arms the local partition
  - **MY PARTITIONS:** Arms only the partitions your Access Code is programed to control
- 4. Press ENTER

Note: The keypad will briefly display: PLEASE WAIT WHILE ARMING..

## Occupied Security

- 1. Press Advanced Security (2nd to last option on keypad)
- 2. Select Occupy Option

**Instant:** Sends an alarm immediately

**Delay:** Allows for authorized persons to leave or enter through designated doors before sending an alarm to the monitoring console. All other exterior protection will generate immediate alarms when violated